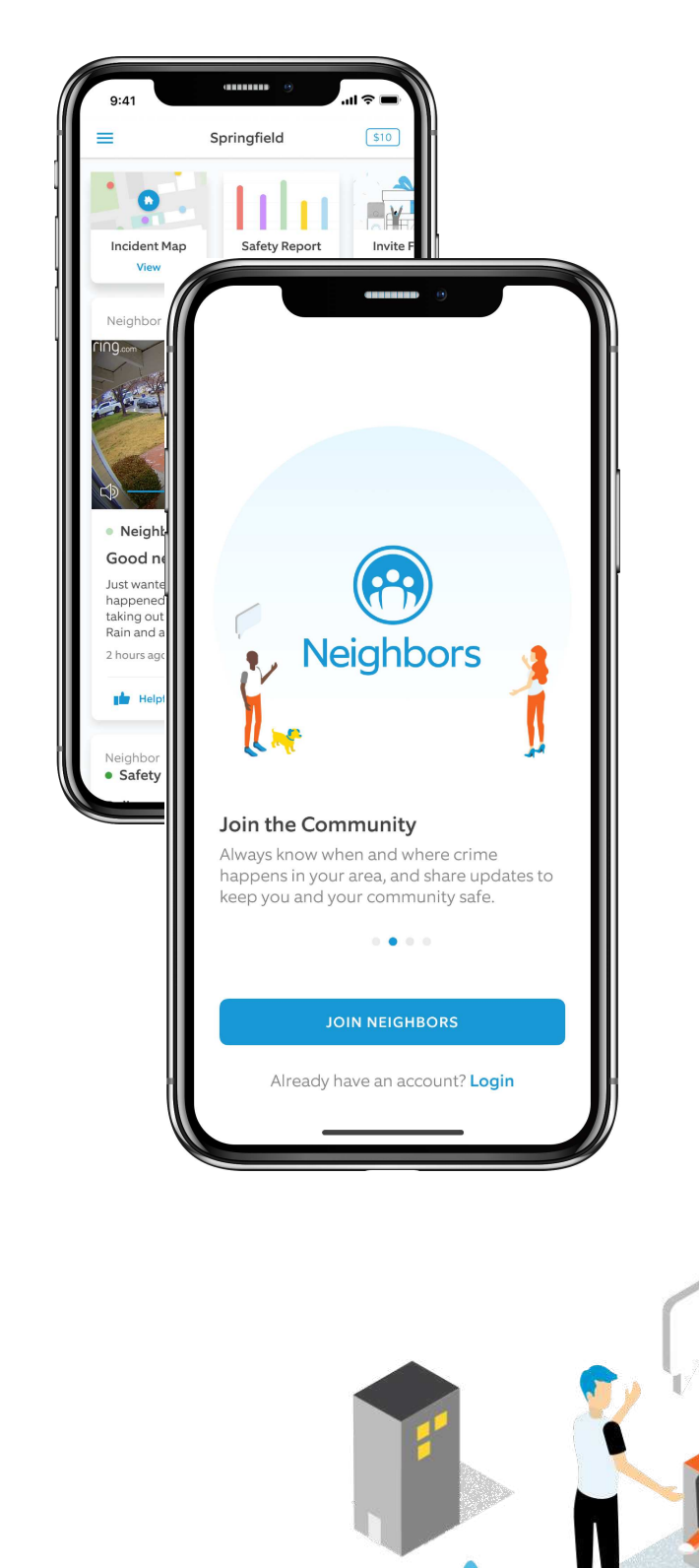

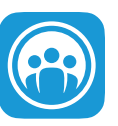

### Neighbors by Ring

# Join the Neighborhood.

### Step 1 Step 1

Download the free Neighbors App from the Download the free Neighbors App from the Apple App store or Google Play store

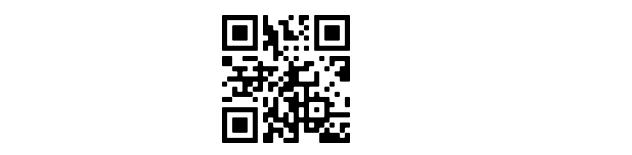

#### Neighbors". Step 2

Neighbors". Open the Neighbors App and tap "Join<br>、、、、、

## Step 3

"Confirm" to continue. Enter your address and tap "Done" then tap

#### $C_{\text{max}}$  / Step 4

tap "Sign".<br>The Neighbors. We have to Neighbors. tap "Sign up". Welcome to Neighbors. Enter your name, email address, password then